# **Illilli** Networking **CISCO**. Academy

## **Answers: 14.4.1.7 Lab - Remote Technician - [Fix a Security Problem](https://itexamanswers.net/14-4-1-7-lab-remote-technician-fix-a-security-problem-instruction.html)**

## **Introduction**

You will gather data from the customer to begin the troubleshooting process. You will document the customer's problem and the possible solution in the work order.

## **Work Order**

## **Student Technician Sheet**

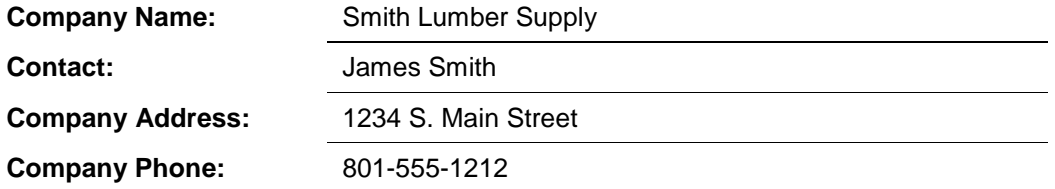

## *Generating a New Ticket*

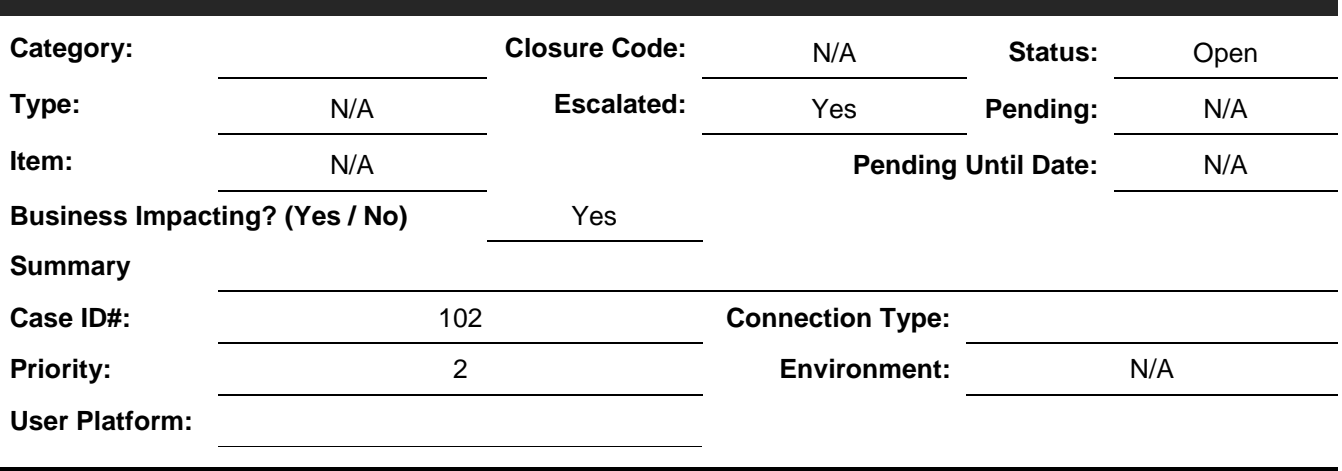

## Blank row. No information. **Problem Description:**

*Type your answers here.*

## **Problem Solution:**

*Type your answers here.*

## **Student Customer Sheet**

Use the contact information and problem description below to report the following information to a level-two technician:

#### **Contact Information**

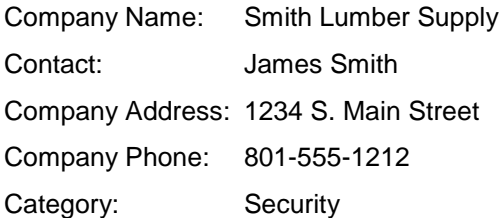

#### **Problem Description**

You are unable to use your laptop's wireless connection while at work. The wireless connection works fine at home and the coffee shop downstairs, but for some reason, it will not connect to the wireless anywhere in the office. Since you are unable to access the wireless connection, you have been using the Ethernet cable connection instead. The cable connection is working fine.

**Note**: After you have given the problem description, use the Additional Information to answer any follow-up questions your lab partner may ask.

#### **Additional Information**

- Windows 10
- The wireless client can see the wireless network.
- My wireless connection worked yesterday at work.
- I can connect using an Ethernet cable.
- My wireless account is in good standing.
- Wireless connection works for other employees.
- I have not made any changes to my wireless security settings.
- A new wireless router was installed on the network yesterday.